# Attending lessons via Microsoft Teams

- Over the coming weeks you will be invited to join an online lesson. This will be a live lesson.
- Please look at the next slides so you know how to join a lesson and what our expectations will be.
- You need to **check your school email every day** to see if you have been invited to join a lesson

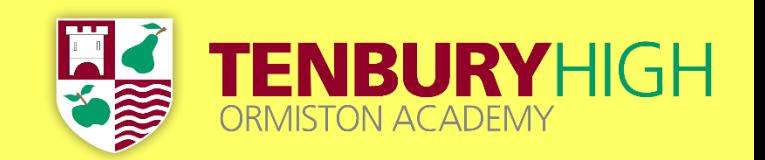

#### If you have been invited to join an online lesson, you will receive an email which looks something like this one.

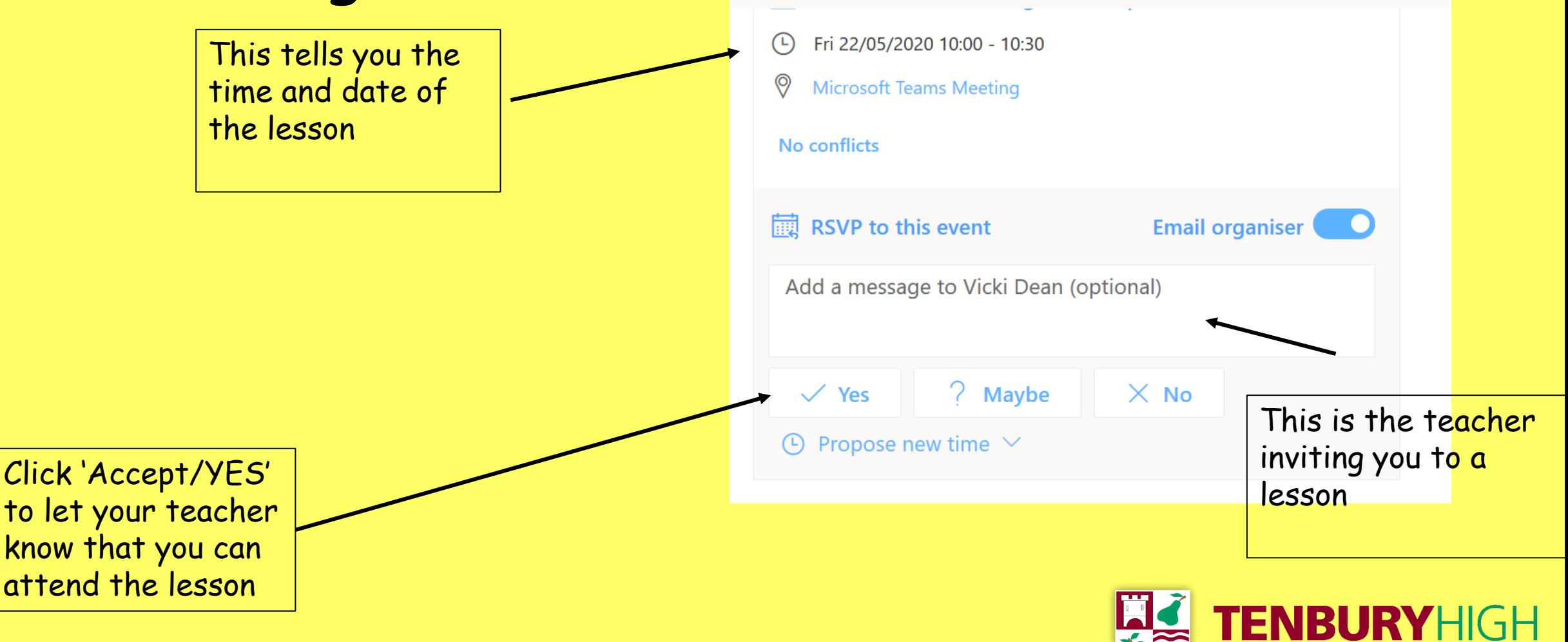

# To join an online lesson…

• Ready for the start of the lesson, go to the email you were sent advising you of the lesson and click on '**Join Microsoft Teams Meeting**' at the bottom of the email

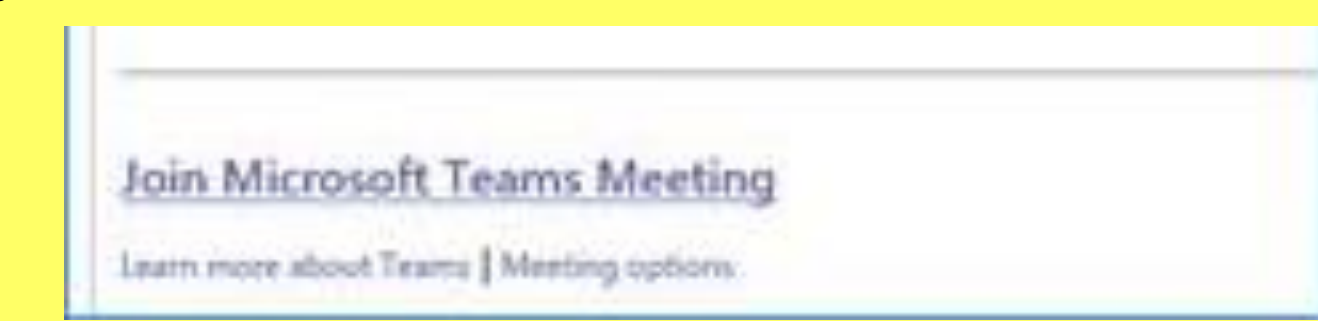

• Or go into calendar on Teams and click on the meeting in your calendar and click **join** meeting. 22

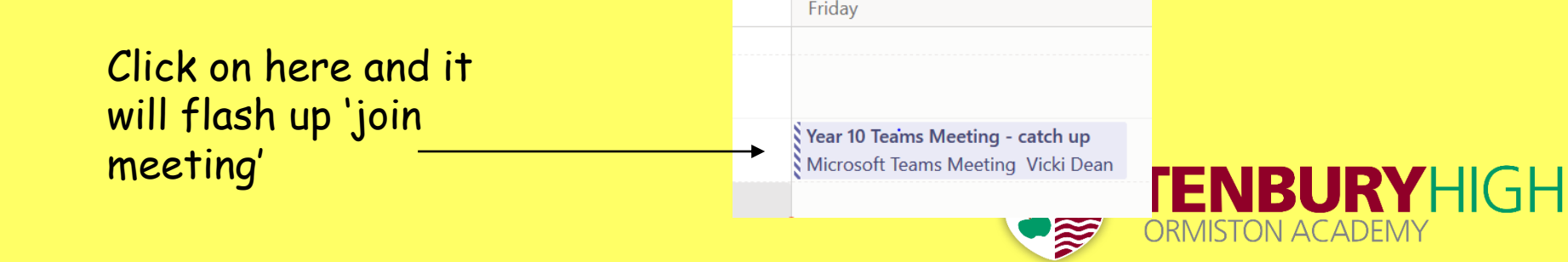

# During the lesson…

- Your teacher is likely to put you on 'mute' so they don't have 30 students all trying to talk at once!
- If you have a question, use the 'Meeting Chat' function or if you are allowed, unmute yourself. You can also 'raise your hand' using the hand icon.
- Be patient! Most of your teachers are new to delivering lessons this way, it may take them a while to get it to work properly.
- Think about where you will do your lesson and what you will wear you **must not be in your bedroom** (public spaces only such as kitchen, living room, garden etc.) and definitely no pyjamas!
- Use the 'background effects' function to change or blur the background (your teacher can explain how to do this)
- Remember you are in a lesson, your teachers will expect and accept only excellent behaviour.
- **All lessons are recorded** for safeguarding purposes.

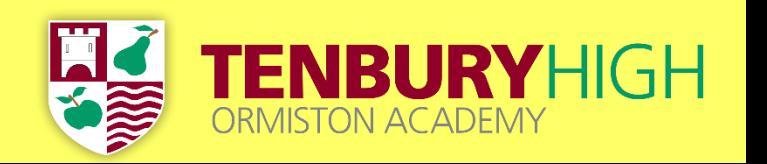

### After the lesson…

- At the end of the lesson you should hang up.
- The lesson will have been recorded, so if you missed a bit, you can go back and watch it again.
- Complete any tasks set by your teacher and submit them for marking if you have been asked to do so.

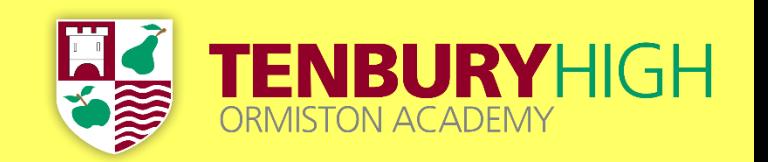

# Poor Behaviour

- You are in a lesson and we expect the same excellent behaviour we would do if you were in a classroom
- Any inappropriate behaviour will be reported to your Director of Learning and your parent/carer will be telephoned.
- A decision will be made about whether you can continue with further online (live) lessons.

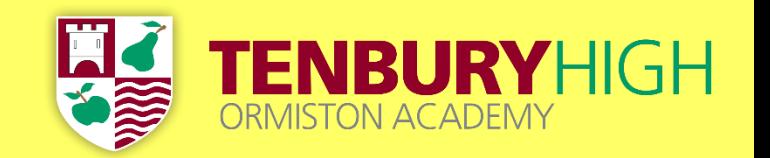